# TR Page

#### W3C website redesign

● Initially issued on 11 March 2021

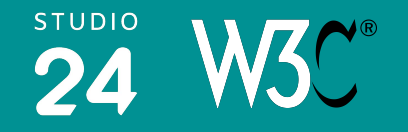

### Purpose

#### Purpose

Allow users to quickly and easily view Technical Report documents (specifications & group notes).

#### Key requirements

- Clear, skimmable list of TR documents (see comment: "[consistent spacing between items](https://lists.w3.org/Archives/Public/spec-prod/2021JanMar/0012.html) [and density](https://lists.w3.org/Archives/Public/spec-prod/2021JanMar/0012.html)").
- Give user options to search & display filtered list of results.
- No pagination, display all results for current view.
- Ensure performance is good on desktop & mobile.
- Make sure users can share links to the TR page (page URL should update when view changes, e.g. search/filter options are chosen).
- Try to make this page understandable for new users, though we recognise its main use is by expert users.

## Spec and design

The full agreed spec can be seen on basecamp (on a public link - it will soon be copied into the full spec): <https://public.3.basecamp.com/p/nUT4hoGXxizzXArDXkXZdepb>

The design index page has links to all designs in this presentation: <https://projects.invisionapp.com/share/2UYW9KFGYEC#/screens> Password: safe-overbook-fracture

### Initial TR page load: view by families

Through discussions with W3C we've come up with the idea of organising TR documents by "family". This is a useful grouping which reflects what the documents are used for, we believe this will help new users make sense of what W<sub>3</sub>C works on.

This view is only used on the initial page load.

Examples include:

- CSS Animations
- CSS Fonts
- JSON-LD
- Web of Things

There are currently 278 families. See [Google Doc of current family list](https://docs.google.com/spreadsheets/d/1WlqmB1ZTUo-nqpZ-E_bMUHD_KCcHUC10c2uctsj9Cv0/edit?pli=1#gid=0) prepared by W3C.

When the TR page first loads:

- Display all TR documents organised by family
- Do not display Retired items
- Sorted by most recent (i.e. families with the most recent content)

## Results by family

See the full design (password: safe-overbook-fracture): <https://projects.invisionapp.com/share/2UYW9KFGYEC#/screens/446933740>

Display TR documents by family for the initial first page view.

- Order the families by which contain the most recent items (e.g. a family which has not been updated for a few years would appear lower down the page than a family which has current work in progress)
- Within each family group TR items by:
	- Completed
	- Work in Progress
	- Associated documents
- Within each sub-grouping order by most recent
- Only display most recent item in a series for maturity level  $=$ recommendation (e.g. display HTML 5.2, not HTML 4.0)
- Do not display Retired documents

To help understand this view, W3C provided an [example mockup of](https://cdn.statically.io/gh/w3c/tr-pages/family-grouping/family-mockup/status.html) [TR docs by family.](https://cdn.statically.io/gh/w3c/tr-pages/family-grouping/family-mockup/status.html)

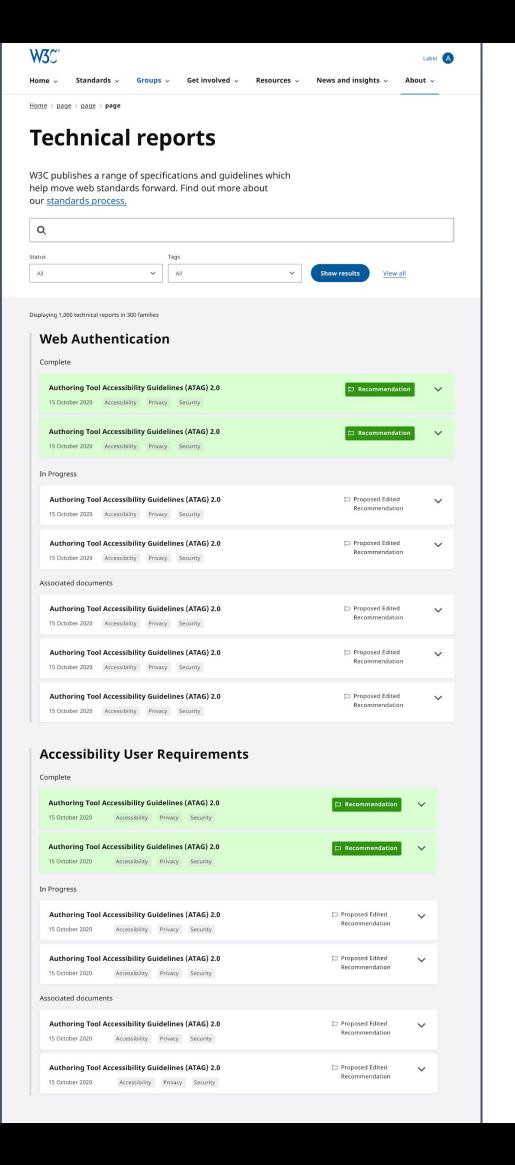

### Search results: by specification

See the full design (password: safe-overbook-fracture): <https://projects.invisionapp.com/share/2UYW9KFGYEC#/screens/446933739>

This is the normal view for all other searches on the TR listing page. This corresponds more closely to the current view.

- Display each TR result, one per row
- Ordered by most recent
- Do not display Retired documents

#### **Retired documents**

W3C do not want to display retired documents by default on the TR listing page. Users can view retired documents via the "series history" page which displays older versions of a spec.

The TR listing page should have a link to "View retired technical reports" at the bottom of the page. This will link to a similar listing page, showing retired documents instead of active ones.

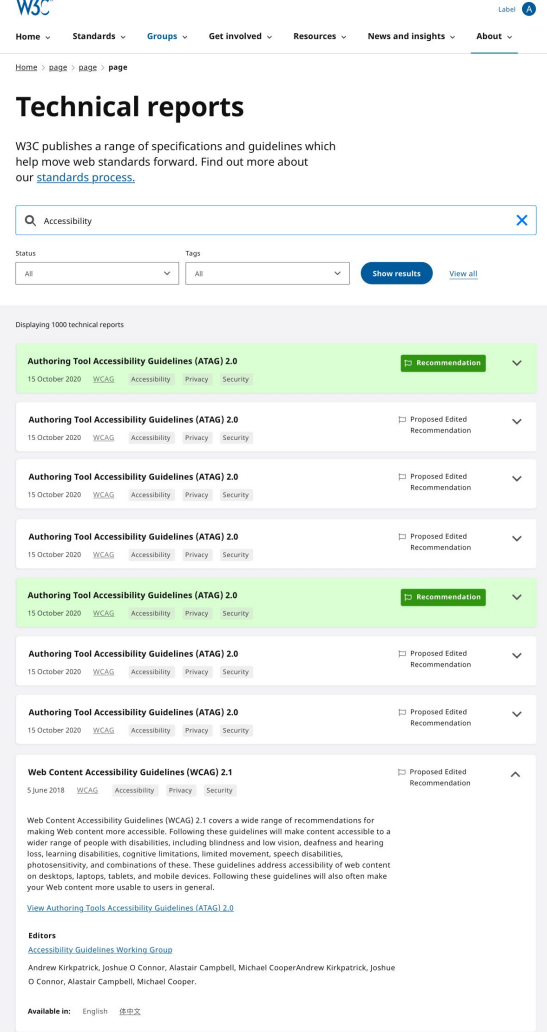

### TR cards - closed

See the full design (password: safe-overbook-fracture): <https://projects.invisionapp.com/share/2UYW9KFGYEC#/screens/446826159>

Content to display for each TR item by default:

- Specification name
- Family name (hide on the view by family layout)
- Link to Series history page (only displays if part of a series)
- Specification maturity label (e.g. Working Draft). We chose to highlight completed recommendation documents to help users find these.
- Date of publication
- Tag/s

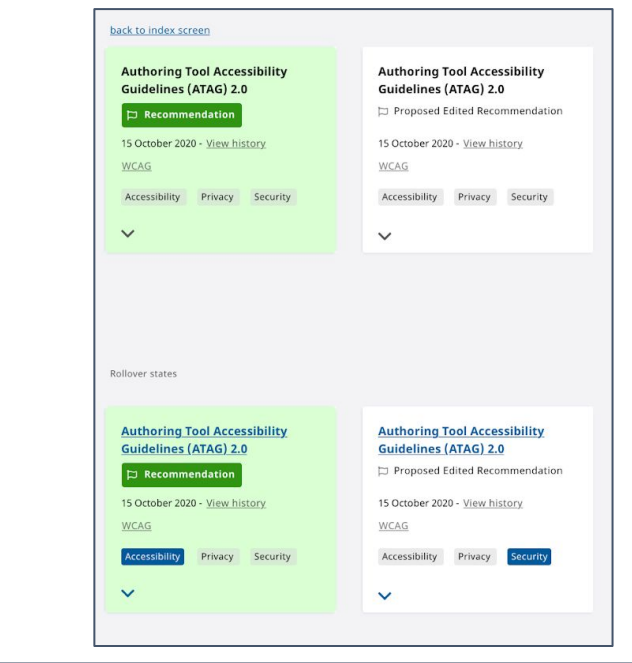

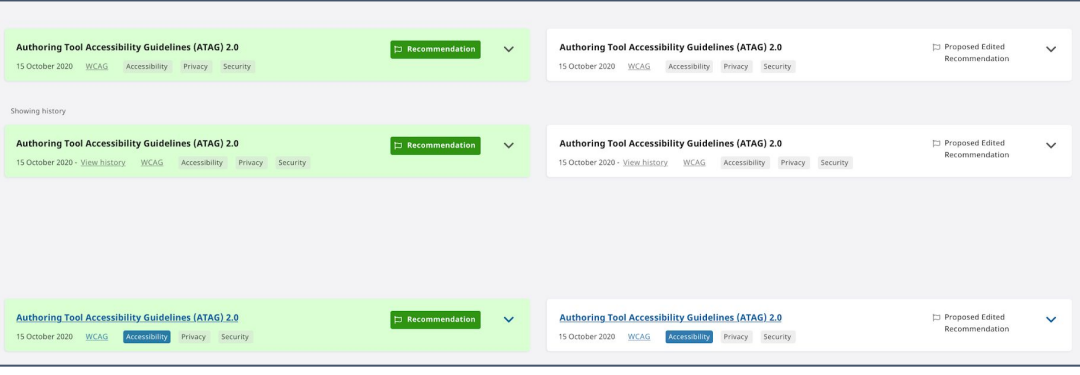

### TR cards - open

See the full design (password: safe-overbook-fracture): <https://projects.invisionapp.com/share/2UYW9KFGYEC#/screens/446826160>

Secondary content, appears when item is selected:

- Description
- Working group
- **Editors**
- Translated versions (if any exist)

This data is returned via an API request in order to speed up initial page load.

#### Web Content Accessibility Guidelines (WCAG) 2.1 Web Content Accessibility Guidelines (WCAG) 2.1 **D** Proposed Edited  $\Box$  Recommendation  $\lambda$  $\wedge$ Recommendation 5 June 2018 WCAG Accessibility Privacy Security 5 June 2018 WCAG Accessibility Privacy Security Web Content Accessibility Guidelines (WCAG) 2.1 covers a wide range of recommendations for Web Content Accessibility Guidelines (WCAG) 2.1 covers a wide range of recommendations for making Web content more accessible. Following these guidelines will make content accessible making Web content more accessible. Following these guidelines will make content accessible to a wider range of people with disabilities, including blindness and low vision, deafness and to a wider range of people with disabilities, including blindness and low vision, deafness and hearing loss, learning disabilities, cognitive limitations, limited movement, speech disabilities, hearing loss, learning disabilities, cognitive limitations, limited movement, speech disabilities, photosensitivity, and combinations of these. These quidelines address accessibility of web photosensitivity, and combinations of these. These quidelines address accessibility of web content on desktops, laptops, tablets, and mobile devices. Following these guidelines will also content on desktops, laptops, tablets, and mobile devices. Following these quidelines will also often make your Web content more usable to users in general. often make your Web content more usable to users in general. View Authoring Tools Accessibility Guidelines (ATAG) 2.0 View Authoring Tools Accessibility Guidelines (ATAG) 2.0 **Editors Editors** Accessibility Guidelines Working Group Accessibility Guidelines Working Group Andrew Kirkpatrick, Joshue O Connor, Alastair Campbell, Michael CooperAndrew Kirkpatrick, Andrew Kirkpatrick, Joshue O Connor, Alastair Campbell, Michael CooperAndrew Kirkpatrick, loshue O Connor, Alastair Campbell, Michael Cooper, Joshue O Connor, Alastair Campbell, Michael Cooper, Available in: English 体中文 Available in: English 体中文

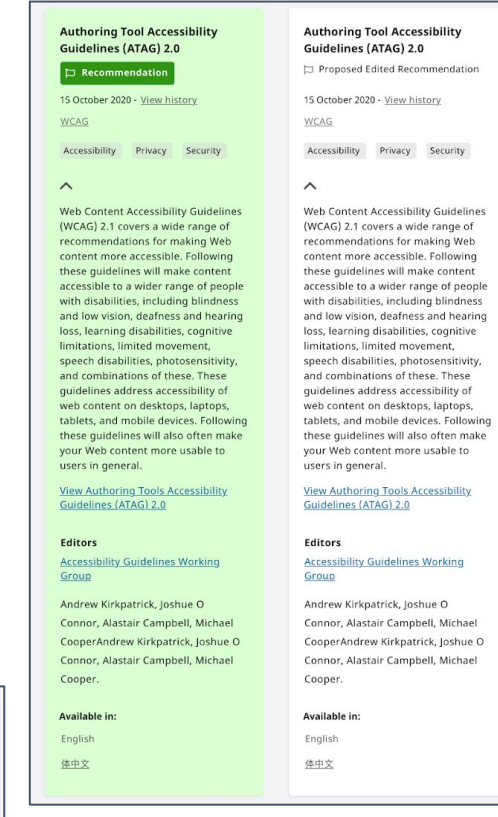

### Search & filters

See the full design (password: safe-overbook-fracture): <https://projects.invisionapp.com/share/2UYW9KFGYEC#/screens/446933737> <https://projects.invisionapp.com/share/2UYW9KFGYEC#/screens/446933738>

#### **Search**

Keyword search to return filtered list of TR items based on whether keywords exist in:

- Specification name
- Specification family

Search results will use the "by specification name" layout.

#### **Filters**

Search filters exist to display specific TR items. Filters can be combined together.

- Tags
- Status
- View all (resets filters and views all data)

We recommend keyword search and filters can be used in conjunction.

#### Small screen Large screen

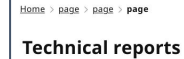

Searc

Status

C

 $\sqrt{ }$ 

 $\overline{\mathsf{v}}$ 

 $\Gamma$ 

 $\sqrt{2}$ 

W3C publishes a range of specifications and quidelines which help move web standards forward. Find out more about our standards prod

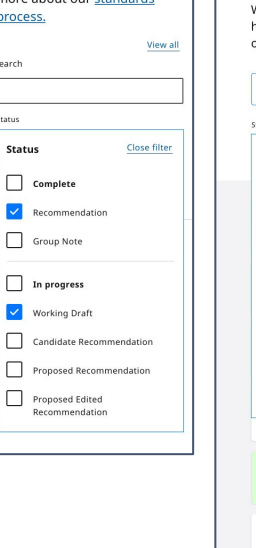

W<sub>3C</sub> Label (A) Home  $\sim$ Standards Get involved v Resources v News and insights v About v Groups v Home  $>$  page  $>$  page  $>$  page **Technical reports** W3C publishes a range of specifications and quidelines which elp move web standards forward. Find out more about ur standards process.

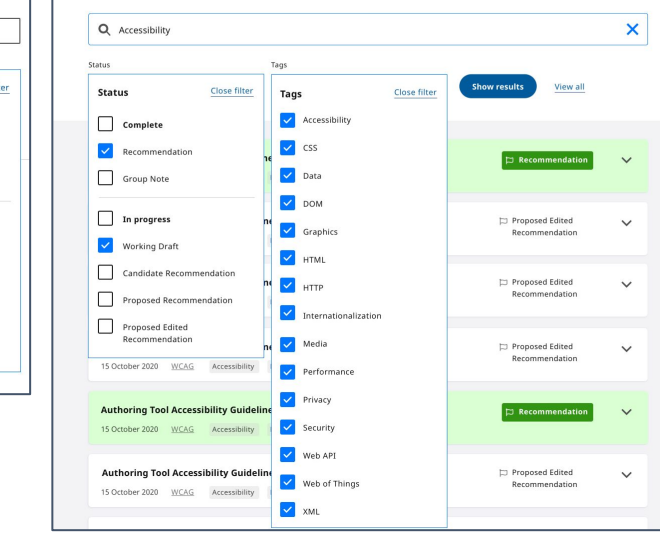

# Next steps

### Next steps

- W3C Review TR listing page design and provide final feedback (19 Mar)
- Studio 24 Final changes to TR page template (25 Mar)
- W3C approve TR listing page design and spec (1 Apr)
- Studio 24 Front end build mid April